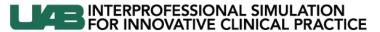

Knowledge that will change your world

## Self-Enrolling in the UAB Learning System

To self-enroll in the computer based course "Central Line Insertion Internal Jugular with Ultrasound Guidance (Online Content- Prerequisite to Simulation Session)"

1) Log in to the UAB Learning System (HealthStream) using your Blazer ID and password at <a href="http://www.uab.edu/learningsystem/">http://www.uab.edu/learningsystem/</a>

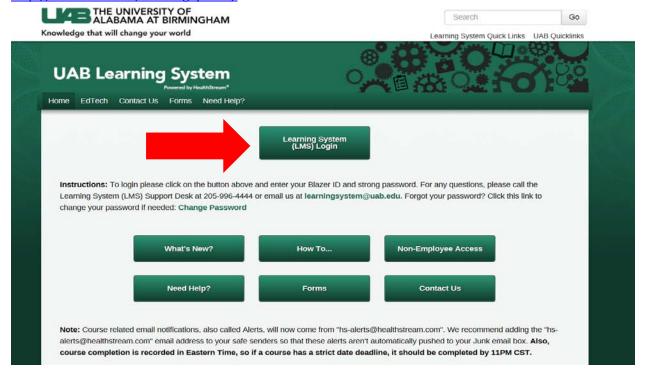

2) Search the catalog for the course by using the search term "CVL"

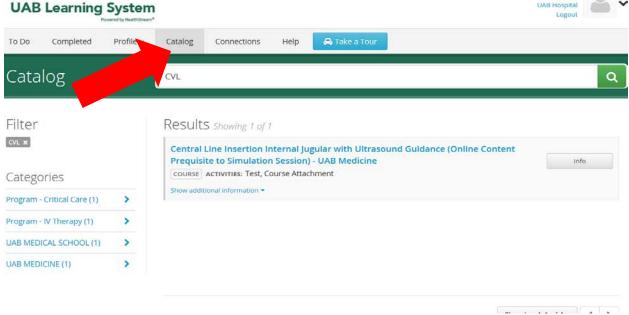

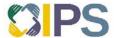

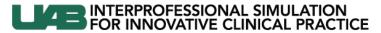

Knowledge that will change your world

3) Select the course and enroll by clicking the green button in the top right.

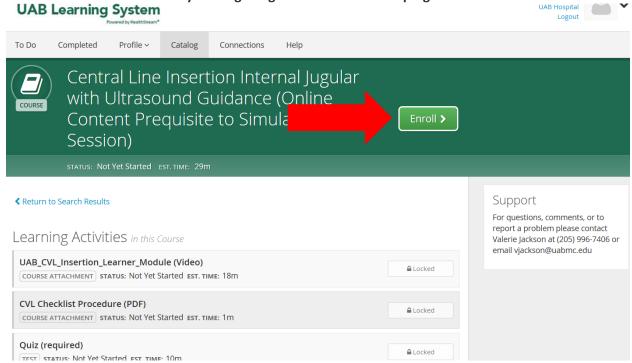

4) Complete the course and receive your Certificate of Completion.

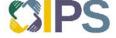